# Learning MATLAB by doing MATLAB<sup>∗</sup>

## December 10, 2005

Just type in the following commands and watch the output.

# 1. Variables, Vectors, Matrices

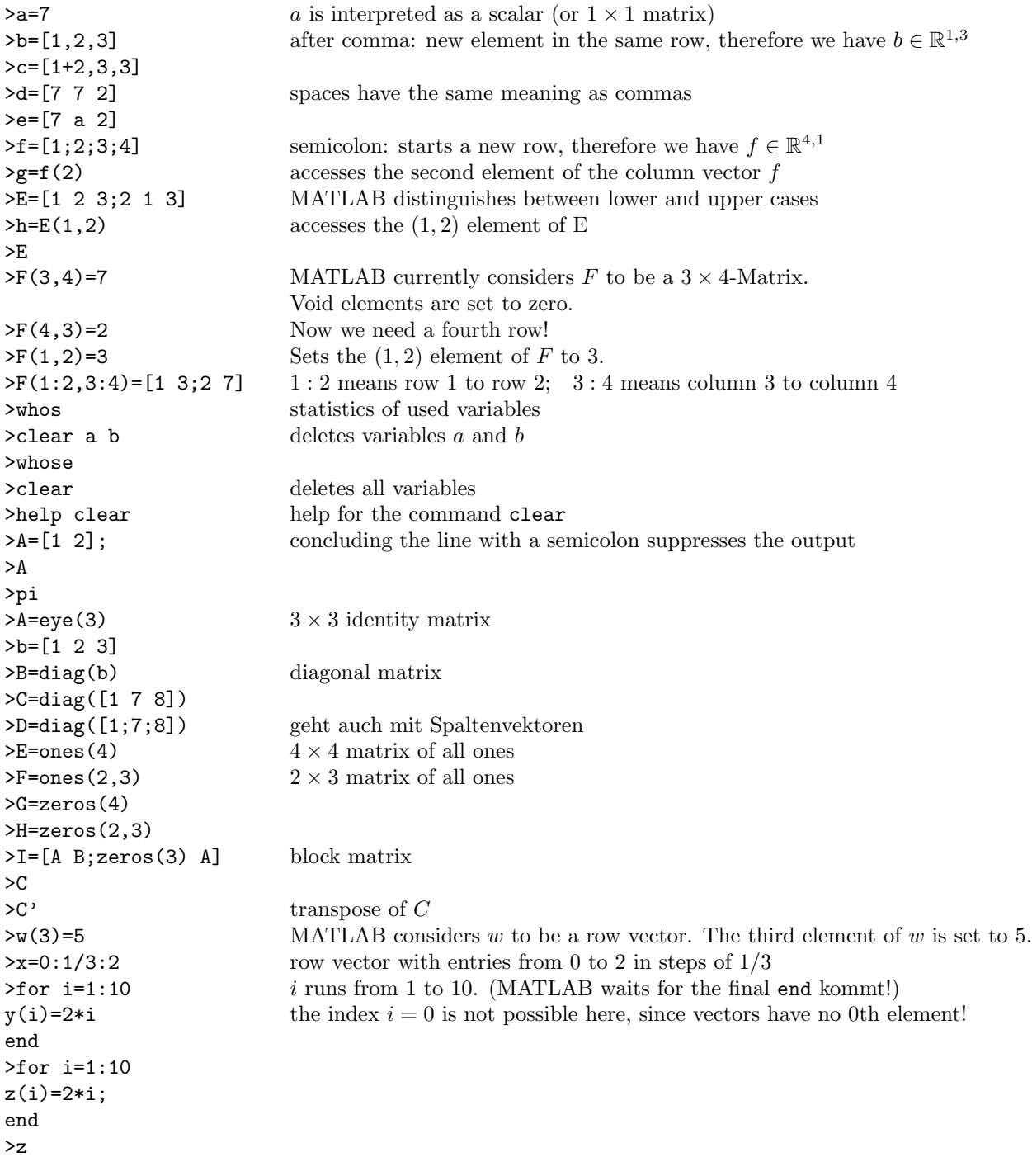

<sup>∗</sup>This is partly based on lecture notes by Christian Mehl and Andreas Steinbrecher, both TU Berlin.

## 2. Simple Operations

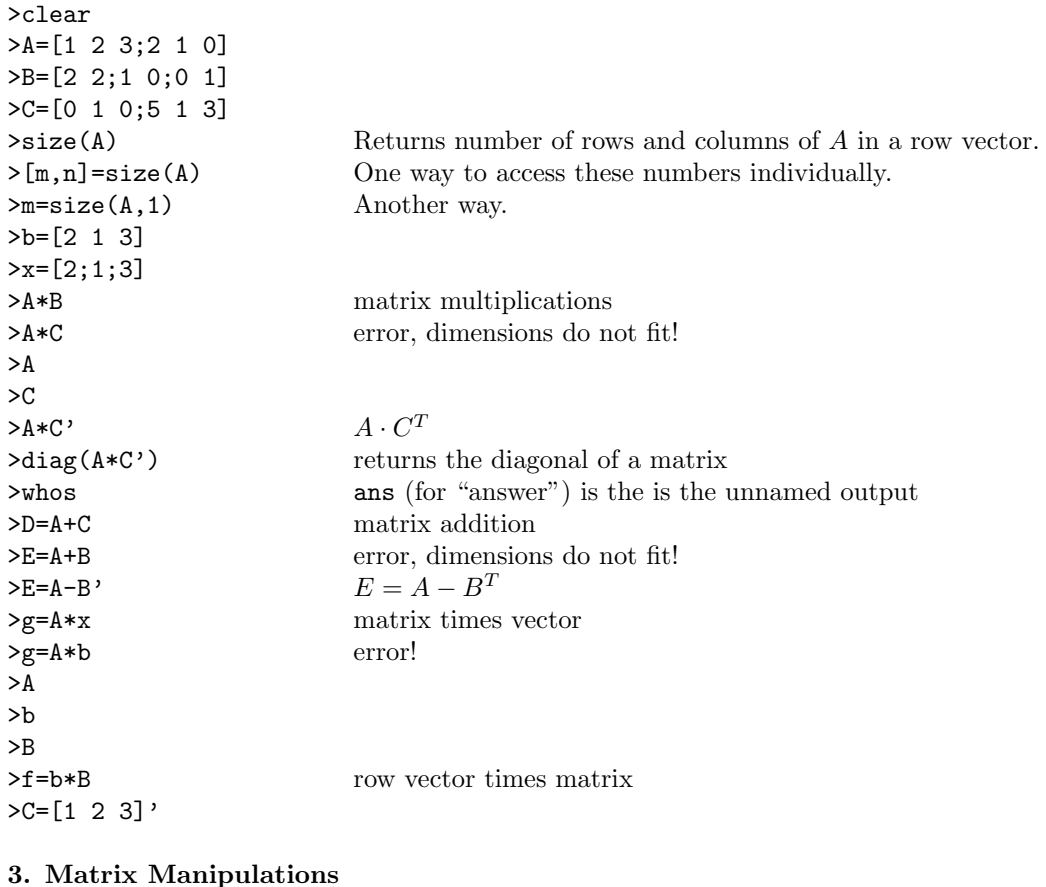

#### 3. Matrix Manipulations

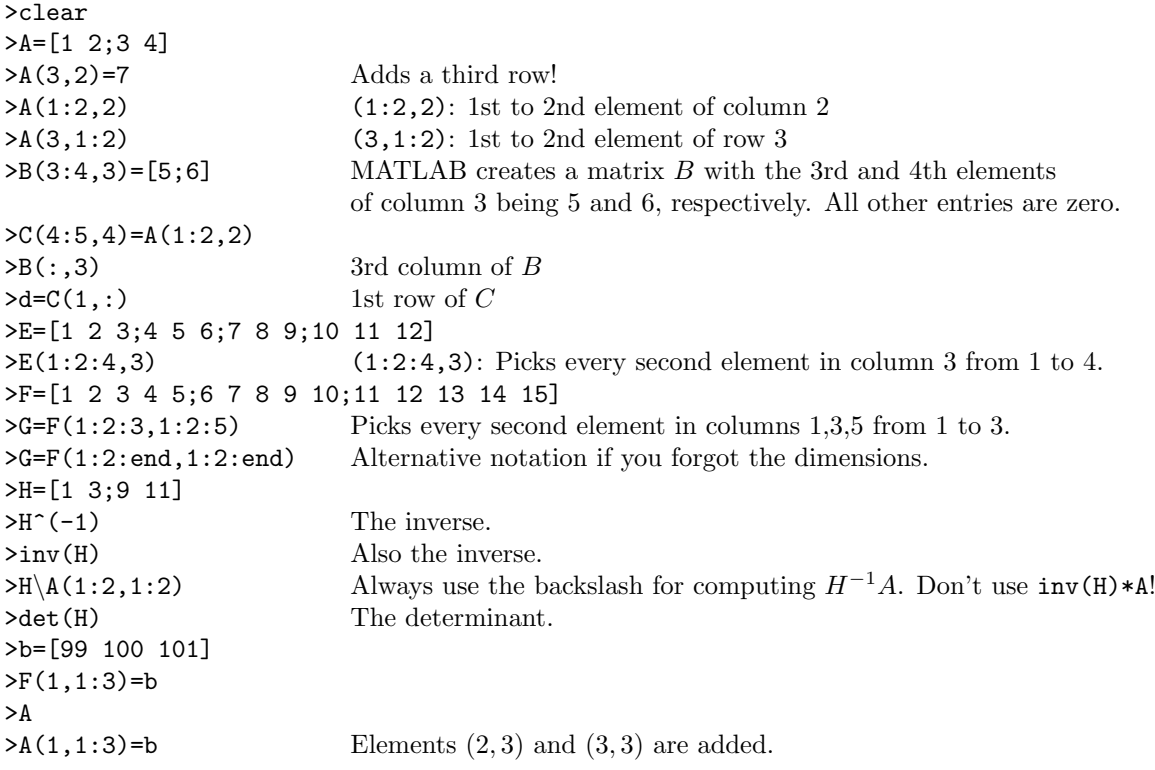

#### 4. Subprograms, m Files

For the following subprograms you have to create files with the name of the function appended by ".m", for example "test1.m". (You may use any editor to this, MATLAB comes with a built-in editor which also offers debugging.) The m files have to be in the current working directory. Try help pwd and help cd for more infos about working directories.

```
% This is my first m file. \% You can add comments behind %.
 % It is called test1.m and computes the sum of all elements of a matrix A.
 function y=test1(A)
 [m,n]=size(A);
 y=0; \% Init
for i=1:m \% i runs from 1 to m
  for j=1:n \frac{\% j \text{ runs from } 1 \text{ to } n}{\% j \text{ runs from } 1 \text{ to } n}y=y+A(i,j);end
 end Save under test1.m.
>clear
>help test1
> A = [1 2; 3 4]>s=test1(A)
 % The program test2.m computes the sum and the product of all elements of a matrix A,
 % as well as the trace if the matrix is square.
 function [y, p, t] = test2(A)[m,n]=size(A);
 summe=0;
 p=1;
t=0;for i=1:m
  if (m == n)  \% if m = n, then ...
    t=t+A(i,i);end
  for j=1:n
    y=y+A(i,j);p=p*A(i,j);end
 end Save under test2.m.
```
>clear, help test2  $>A=[1 2:3 4]$ >test2(A) Only the first output argument is displayed.  $>[su,pr,sp] = test2(A);$ >su,pr,sp  $\geq$ B=[1 2 3;4 5 6] >[su,pr,sp]=test2(B)

MATLAB functions can have several input variables (e.g., function ausgabe=test3( $(A, B, C)$ ) or require no input/output at all (e.g., function []=test4() or you just omit the whole function declaration, call with test4). Besides the 'for' loop, there is also a 'while' loop. See help while.

### 5. Graphics

```
>for i=1:10, x(i)=i/10; y(i)=x(i)^2; z(i)=sqrt(x(i)); end
\text{plot}(x,y)>plot(x,z)
>clf
>plot(x,y)
>hold on
\text{plot}(x,z)\texttt{plot}(x,2\texttt{*}z,'r')\texttt{plot}(x,y+z,'g*')>hold off
>plot(x,y-z,'k+)>help plot
>title('My plot')
>xlabel('x axis')
>ylabel('y axis')
>axis([0,20,-5,50])
>box
>grid
>clf
\text{Simplify}(3,2,1) The plot has 3 \cdot 2 = 6 subplots. The 1st subplot is active.
\text{plot}(x,y)>subplot(3,2,2)
\text{plot}(x, z, 'k')\text{Subplot}(3,2,5)>plot(x,z+y,'mo')
>hold on
\text{plot}(x, z, 'k')>subplot(3,2,1)
\text{plot}(x,z,'k')>subplot(3,2,4)
>title('leer')
>subplot(3,1,2) We have only 3 subplots, one in each row. The 2nd is now active.
>plot(y)
>orient tall
>help orient
>print -dps test1.ps Creates a pos file test1.ps of this plot (more options in the menu File/Save As..)
>help print
```
Turn on Tools/Edit Plots and right click to change properties of the plots. For inclusion of plots in presentations and papers it is often a good idea to increase the font sizes and thicken the lines.

#### 6. Other useful commands

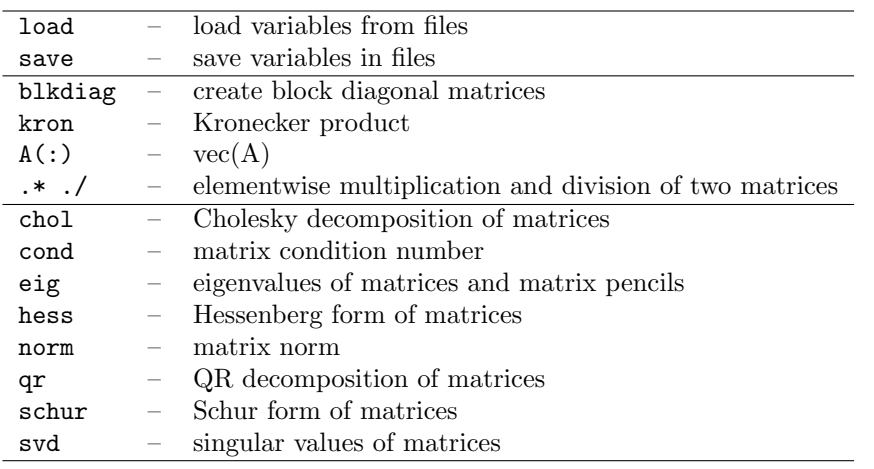

#### 7. Using the Control Toolbox

First, let us consider a simple example for demonstrating the basic functionality.

```
>A = [0 \ 1; -1/4 -1], B = [0; 1/2]\trianglerightC = [0 1], D = 0 Create the system matrices of a simple system.
>sys1 = ss(A, B, C, D) The object sys1 contains this system in state space form.
>sys1.a
>eig(sys1) poles of the system
\text{tri} = \text{tf}(\text{sys1}) form transfer function
>eig(tf1) surprise, surprise
>zero(tf1)
>ss(tf1) Can you tell the difference?
\rightarrowbode(sys1) Try to guess the H^{\infty} norm!
>norm(sys1,inf)
>20*log10(ans) Converted to dB.
>norm(sys1,2)
>svd(ctr(sys)) Kalman test for controllability
>svd(obsv(sys)) Kalman test for observability
>A = [4 \ 3; -9/2 \ -7/2], B = [1; -1],\trianglerightC = [3 2], D = 0, Create the system matrices of another system.
>sys2 = ss(A, B, C, D)>eig(sys2)
>big = sys1 + sys2 Convenient way to form interconnected systems.
>zero(big), eig(big)
>norm(big,inf)
>norm(big,2)
>svd(obsv(big))
>[Ao,Bo,Co,Qo,ko] = obsvf(big.a,big.b,big.c)
>svd(ctrb(big))
>[Ac,Bc,Cc,Qc,kc] = ctrbf(big.a,big.b,big.c)
>bigmin = ss(big,'min')
>zero(bigmin), eig(bigmin)
>sys1.d = 1 Make first system invertible.
>tf(sys1)
>sysi = inv(sys1) Form inverse of system.
>tf(sysi)
\Rightarrow \mathbf{f}(\cdot|\mathbf{s}) Convenient for creating transfer functions directly.
>H = (s-1)*(s+4)/(s^2+2*s+10)
```
Type "help control" for a list of available functions in the control toolbox.

Now, let us consider a bigger example.

- 1. Create a working directory if you have not done so far. Download the benchmark examples available from http://web.math.hr/<sup>∼</sup>kressner/nlacontrol/ into this directory.
- 2. Store the system matrices of the benchmark example 1.9, which represents an aeroelastic model of parts of a Boeing B-767 airplane, in a system object in state space form (you can ignore the identity matrix  $E$ ).
- 3. Investigate the stability of this system by computing its poles.
- 4. Have a look at the coefficients of the transfer function.
- 5. Form the controllability matrix and plot its singular values with semilogy.
- 6. Test controllability/obserability using the Hautus test.
- 7. Determine the number of controllable poles using ctrbf. Investigate the structure of the state matrix in controllability form using spy(abs(Ac)>0.00000001).
- 8. Determine the number of observable poles using obsvf.